**Функциональные характеристики программы для ЭВМ «Программный комплекс «Аммолит-Инфо» и информация, необходимая для установки и эксплуатации**

**© ООО «СТМ» 2023Г.**

# СОДЕРЖАНИЕ

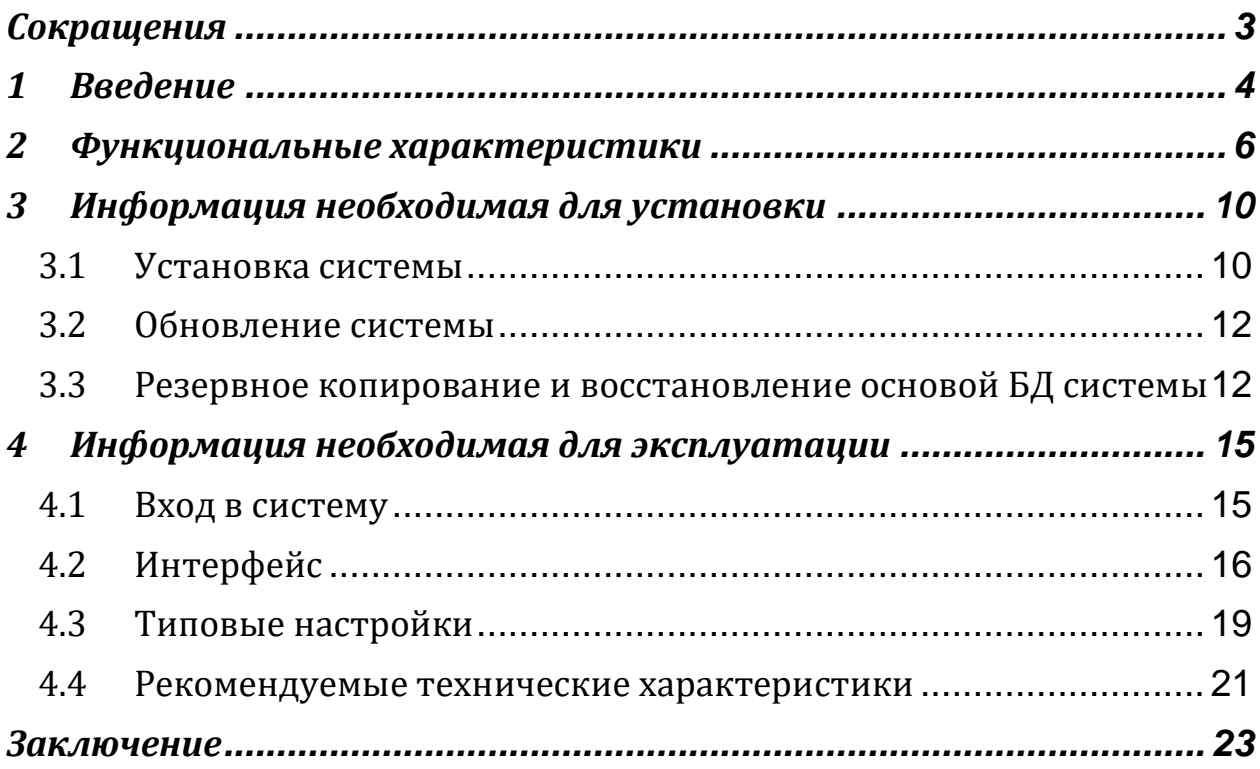

# <span id="page-2-0"></span>**Сокращения**

Перечень сокращений, используемых в документе «Функциональные характеристики программы для ЭВМ «Программный комплекс «Аммолит-Инфо и информация, необходимая для установки и эксплуатации» представлен в таблице Nº1.

Т а б л и ц а № 1

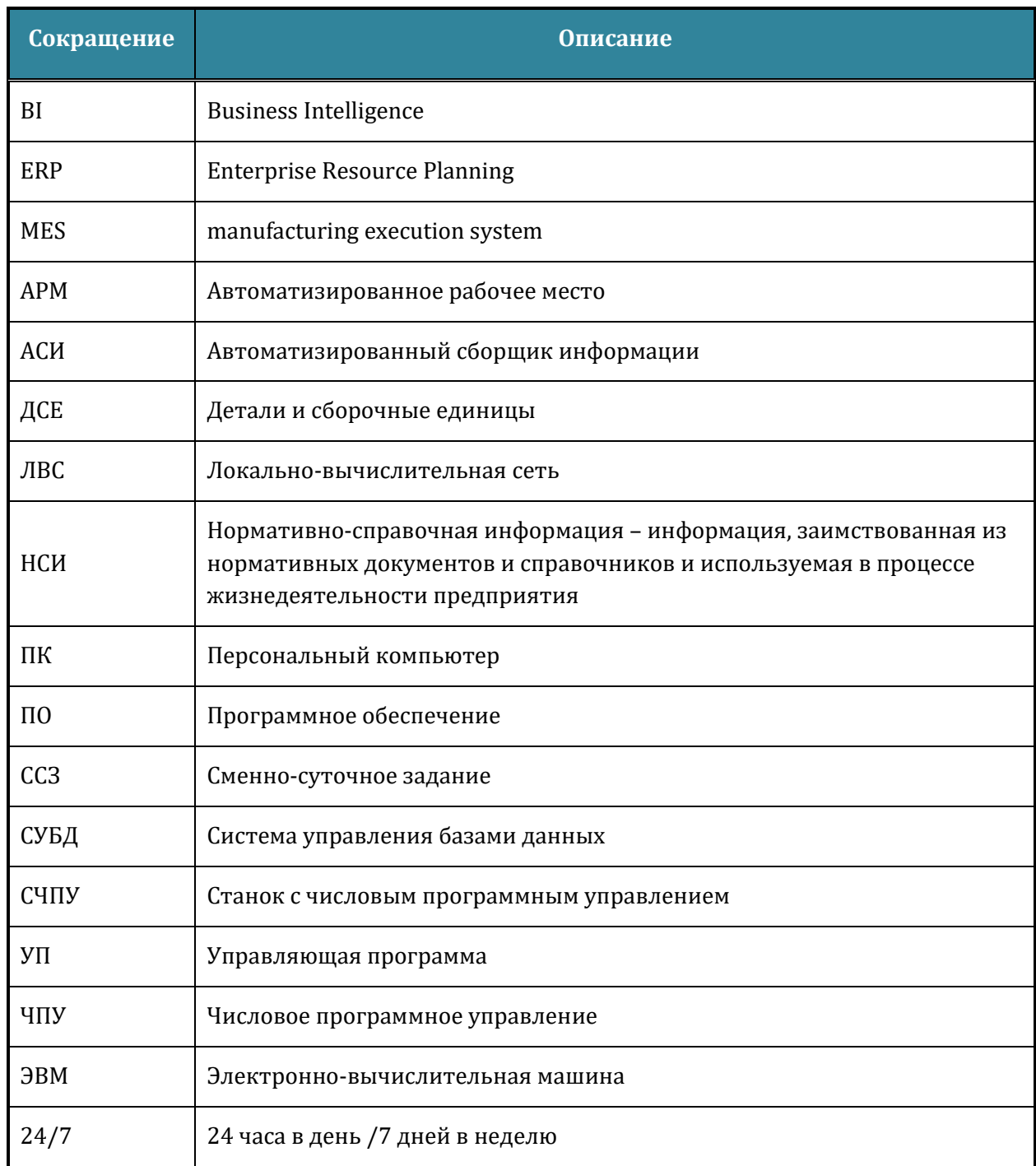

## <span id="page-3-0"></span>**1 Введение**

Программа для ЭВМ «Программный комплекс «Аммолит-Инфо» (далее по тексту – **Система**) – это современные цифровые сервисы агрегирующие объективную информацию, собираемую программой для ЭВМ «Программный комплекс «Аммолит-Техно» о фактическом состоянии процессов технологической подготовки производства и производства с целью формирования на основе неё адресных аналитических отчетов и интеграции со сторонними информационными системами класса MES, ERP и BI, а также осуществляющие централизованное администрирование программы для ЭВМ «Программный комплекс «Аммолит-Техно». Получаемый от её использования результат ─ повышение эффективности производства и снижение себестоимости продукции.

Преимущества:

- 1. Сокращение внеплановых простоев станков;
- 2. Сокращение времени на технологическую подготовку;
- 3. Сокращение времени выполнения ППР;
- 4. Эффективное использование оборудования;
- 5. Сокращение объемов незавершенного производства;
- 6. Контроль над соблюдением правил техники безопасности;
- 7. Контроль над соблюдением противоэпидемических мероприятий;
- 8. Рост производительности труда на 30 60%;
- 9. Снижение себестоимости продукции;
- 10. Сокращение цикла производства;
- 11. Актуальная техническая информация на рабочих местах;
- 12. Снижение зависимости эффективности и качества производства от персонала;
- 13. Повышение устойчивости производственных процессов;
- 14. Прозрачная система начисления зарплаты.

Технические особенности:

- 1. Кроссплатформенность;
- 2. Веб-клиент;
- 3. Наличие облачной версии;
- 4. Достоверность
- 5. Скорость обработки запросов;
- 6. Безопасность и защита
- 7. Масштабируемость и ремонтопригодность.

Для правомерного использования Системы, согласно Лицензионному соглашению с конечным пользователем, требуется наличие 1 (Одной) подлинной лицензии на программный комплекс «Аммолит-Инфо» на 1 (Один) сервер.

В настоящем документе приводятся следующие описания:

- 1. архитектура Системы;
- 2. технические требования Системы к сетевой и серверной инфраструктуре, для безотказного и стабильного её функционирования;
- 3. функциональное описание Системы.

На текущий момент времени Система имеет русский, английский и польский интерфейс, может быть локализована на другие языки мира.

## <span id="page-5-0"></span>**2 Функциональные характеристики**

Основное назначение Системы – формирование оперативной достоверной информации о процессах подготовки производства и производства позволяющей принимать своевременные управленческие решения направленные на повышение эффективности производства.

Основные функции Системы:

- 1. Централизованная библиотека управляющих программ для СЧПУ оборудования, включая удаленный экспорт/импорт управляющих программ в/из СЧПУ станка;
- 2. Оперативный учет выполнения сменно-суточных заданий;
- 3. Централизованное администрирование ПрЭВМ «Программный комплекс «Аммолит-Техно»;
- 4. Учет и контроль выполнения планово-предупредительных работ и технического обслуживания оборудования;
- 5. Бизнес-аналитика;
- 6. Межсистемная интеграция со сторонними информационными системами.

#### **Система обладает следующими функциями:**

- *1.* **Централизованная библиотека управляющих программ**. Централизованное хранилище эталонных управляющих программ для систем ЧПУ оборудования. Система поддерживает версионность хранимых управляющих программ, экспорт управляющих программ в СЧПУ оборудования по локальной сети, импорт управляющих программ из СЧПУ в централизованное хранилище.
- *2.* **Оперативный учет выполнения сменно-суточных заданий**. Создание и оперативный контроль выполнения цеховым персоналом сменных заданий по технологической подготовке производства и производства продукции. Созданные сменные задания автоматически экспортируются на АРМ рабочего в программное приложение «Аммолит-Техно». Система позволяет в режиме реального времени отслеживать соблюдение установленных временных нормативов на выполнение каждого сменного задания. Соблюдение или превышение установленных временных нормативов выделяться цветом на основе размера использования установленного буфера опоздания. Так же Система позволяет фиксировать количество произведенной продукции в разрезе сменного задания, оборудования, работника с указанием количества годных и бракованных изделий. За счет заложенного механизма автоматического оповещения Система рассылает сообщения согласно установленным правилам, например: превышение установленных временных нормативов, фиксирование брака и др.
- 3. **Централизованное администрирование**. Управление и настройка микросервисов ПрЭВМ «Программный комплекс «Аммолит-Техно» отвечающих за сбор

данных с оборудования из централизованного места. Позволяет применять групповые правила настройки для оборудования, зафиксированного в Системе.

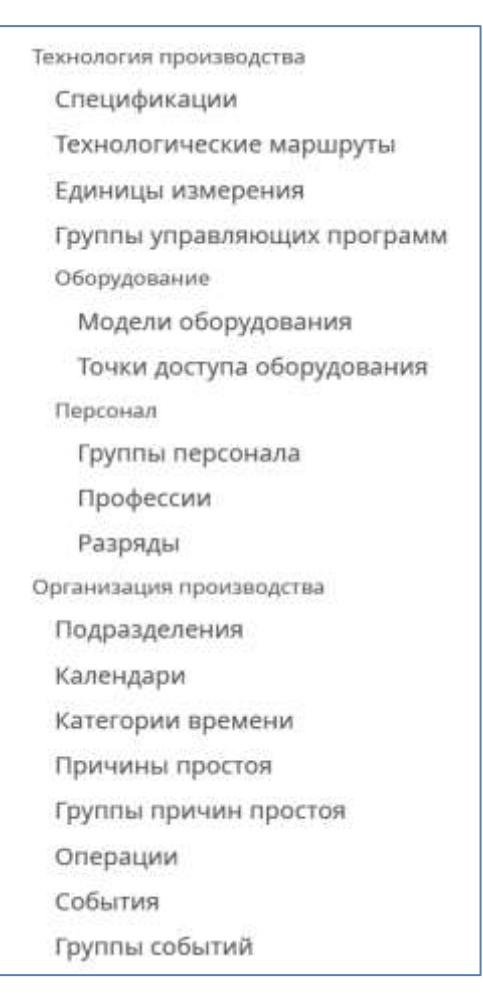

Рисунок 1. Пункты меню «Дополнительно»

- 4. **Учет планово-предупредительных работ и технического обслуживания оборудования**. Создание и ведение заданий на выполнение плановопредупредительных работ и технического обслуживания с возможностью указания плановых и фактических времен их выполнения, а также фиксированием фактически израсходованных материалов при проведении данных работ. Оборудования. За счет заложенного механизма интеграции с ПрЭВМ «Аммолит-Техно» возможно автоматическое создание заданий на выполнение профилактических работ на основе фактически учтенных данных о работе оборудования или отдельно взятого узла. Автоматическое формирование задание на ремонт оборудования на основе информации, получаемой из ПрЭВМ «Аммолит-Техно».
- 5. **Бизнес-аналитика**. На основе данных, содержащихся в Системе и собираемых ПрэВМ «Аммолит-Техно» формируются аналитические отчеты, отражающие эффективность производства. Формируемые отчеты имеют возможность:
	- формирование за произвольный период времени с учетом календарного или номинального фондов времени;
- формирование по выбранному оборудованию / группе оборудования / подразделению;
- группировка по подразделениям, а также разбивки выбранного интервала времени на дни / недели / месяцы;
- вывод на печать;
- сохранение в электронном виде, формат «pdf»;
- экспорт данных из табличной части в файл формата «xlsx»;
- автоматическое формирование по заданному расписанию и автоматической рассылке адресатам по электронной почте в файле (файлах) формата «pdf».
- 6. **Межсистемная интеграция**. Система содержит функциональность межсистемной интеграции со сторонними информационными системами средствами REST API, промежуточные таблицы, прямой доступ к БД.

С помощью вышеперечисленных функций Система позволяет:

- 1. определять фактическую эффективность использования оборудования (группы оборудования) с детализацией по «Категориям времени» (Производство, Подготовка, Потери»), их «Видов затрат времени» (Обработка без отклонения, Обработка с отклонением, Отладка УП, Наладка на партию, Наладка на деталь, Регламентированные потери, Нерегламентированные потери), а также Элементов «Видов затрат времени», за любой анализируемый период времени;
- 2. выявлять фактический размер потерь фонда (календарного или номинального) времени работы технологического оборудования по каждой единице оборудования;
- 3. осуществлять мониторинг за режимами и техническими параметрами работы технологического оборудования основанный на автоматическом считывании в режиме 24/7 данных со стойки ЧПУ или коммуникационного оборудования, подключенного к электроавтоматике технологического оборудования;
- 4. определять фактические величины времени, затрачиваемые цеховым персоналом при выполнении сменных заданий;
- 5. хранить различного рода нормативно-справочной информацию необходимую цеховому персоналу при выполнении сменных заданий с последующей её визуализацией в цехе на панели оператора (планшете);
- 6. За счет возможности запуска веб-приложения на панели оператора (планшете) установленного возле технологического оборудования обеспечивает:
	- 6.1. интерактивную детализацию цеховым персоналом выполняемых процессов и операций в режиме реального времени в течение смены;
	- 6.2. интерактивную детализацию цеховым персоналом причин потерь нормативного фонда времени работы технологического оборудования каждой единице оборудования в режиме реального времени
- 6.3. доступ к различного рода НСИ, хранимой в базе данных Системы;
- 6.4. доступ к инструкциям описывающих пошаговое выполнение технологических операций, хранимых в базе данных Системы;
- 6.5. создание сменных заданий в Системе непосредственно цеховым персоналом. Минимальное количество атрибутов для заполнения в этом случае являются: «Шифр ССЗ», «ДСЕ», «Количество ДСЕ», «Оператор», «Рабочий центр» и «Технологическая операция»;
- 6.6. фиксирование факта выполнения технологической операции вручную цеховым персоналом с указанием количества изготовленных годных и бракованных ДСЕ;
- 6.7. при выполнении сменного задания информирование (текстовая информация, выводимая на экране) цехового персонала о установленном нормативном времени на выполнение данного задания, фактически потраченном времени и отклонении от установленного норматива времени в режиме реального времени.

## <span id="page-9-0"></span>**3 Информация необходимая для установки**

## <span id="page-9-1"></span>**3.1 Установка системы**

Для установки системы необходимо выполнить следующие действия:

- Установить платформу контейнеризации Docker:
	- o Установить необходимые для платформы пакеты командой: sudo apt-get install \

ca-certificates \

curl  $\setminus$ 

gnupg $\setminus$ 

lsb-release

o Добавить GPG ключ официального репозитория docker командами: sudo mkdir -p /etc/apt/keyrings

```
curl -fsSL https://download.docker.com/linux/debian/gpg | sudo gpg --dearmor 
-o /etc/apt/keyrings/docker.gpg
```
o Настроить репозиторий командой: echo \

 "deb [arch=\$(dpkg --print-architecture) signedby=/etc/apt/keyrings/docker.gpg] https://download.docker.com/linux/debian  $\setminus$ 

"\$(. /etc/os-release && echo "\$VERSION\_CODENAME")" stable" | \

sudo tee /etc/apt/sources.list.d/docker.list > /dev/null

o Установить компоненты системы контейнеризации командой: sudo apt-get install docker-ce docker-ce-cli containerd.io docker-composeplugin

• Создать директории (если не созданы): sudo mkdir /opt/docker

```
sudo mkdir /opt/docker/mes
```
• Создать в директории «/opt/docker/mes» файл «docker-compose.yml» с описанием сервисов со следующим содержанием:

version: '2'

services:

web:

image: registry.ammolite.ru/odoo:latest

restart: always

depends\_on:

- db

ports:

- "8069:8069"

environment:

HOST: db

volumes:

- odoo-web-data:/var/lib/odoo

# - ./config:/etc/odoo

# - ./addons:/mnt/extra-addons

db:

image: postgres:14

restart: always

ports:

```
 - "5432:5432"
```
environment:

```
 - POSTGRES_DB=postgres
```
- POSTGRES\_PASSWORD=odoo

- POSTGRES\_USER=odoo

- PGDATA=/var/lib/postgresql/data/pgdata

volumes:

- odoo-db-data:/var/lib/postgresql/data/pgdata

volumes:

odoo-web-data:

odoo-db-data:

- Скачать docker контейнер по ссылке: [https://drive.google.com/file/d/12gPdwWzPt3UK8zJ](https://drive.google.com/file/d/12gPdwWzPt3UK8zJ-k3c5JbXNRzQSVTmu/view?usp=share_link)[k3c5JbXNRzQSVTmu/view?usp=share\\_link](https://drive.google.com/file/d/12gPdwWzPt3UK8zJ-k3c5JbXNRzQSVTmu/view?usp=share_link)
- Загрузить docker контейнер в систему контейнеризации командой:

lz4 -d -c путь\_до\_файла/mes.docker.tlz4 | docker load

• Перейти в директорию с описанием сервиса (пример: /opt/docker/dispatch) и запустить контейнер командой:

docker-compose up -d

## <span id="page-11-0"></span>**3.2 Обновление системы**

Для обновления системы необходимо:

- Скачать docker контейнер по полученной ранее ссылке;
- Перейти в директорию с описанием сервиса (пример: /opt/docker/mes) и остановить контейнер командой:
- docker-compose down
- Загрузить docker контейнер в систему контейнеризации командой:
- lz4 -d -с путь до файла/mes.docker.tlz4 | docker load
- Запустить контейнер командой
- docker-compose up -d

## <span id="page-11-1"></span>**3.3 Резервное копирование и восстановление основой БД системы**

Для резервного копирования БД системы необходимо:

- Перейти по адресу: https://АДРЕС CEPBEPA/web/database/manager;
- Напротив имени базы нажать кнопку «Backup»;

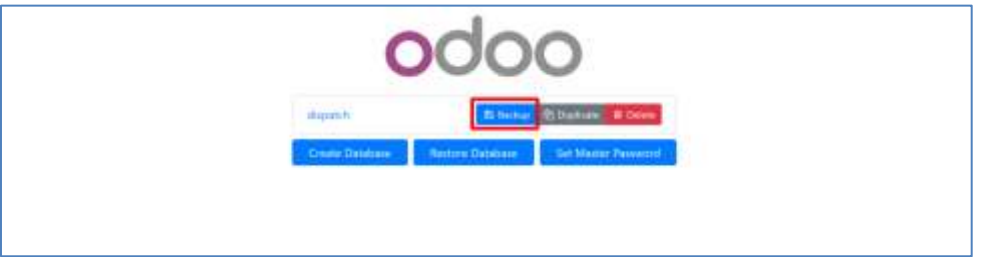

Рисунок 1. Резервное копирование базы данных.

• В открывшемся окне ввести пароль от базы данных, выбрать формат файла базы и нажать кнопку «Backup»;

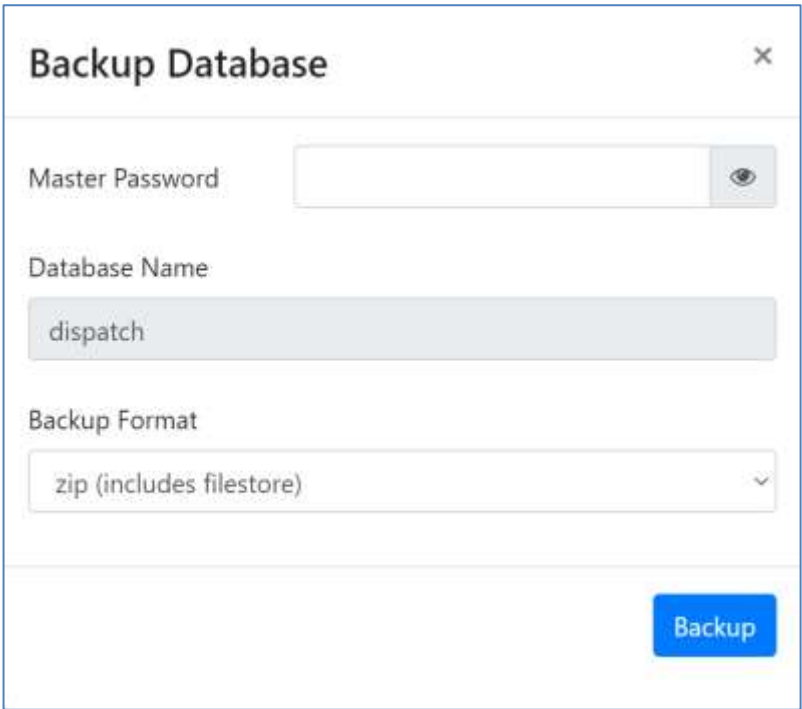

Рисунок 2. Параметры резервного копирования.

- В результате выполненных действий будет скачан файл с резервной копией базы данных;
- Для восстановления резервной копии БД системы необходимо:
- Перейти по адресу: https://АДРЕС CEPBEPA/web/database/manager;
- Нажать кнопку «Restore database»;

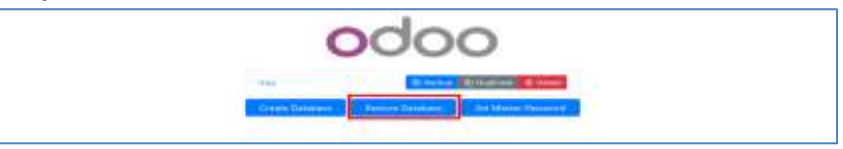

Рисунок 3. Восстановление резервной копии базы данных.

• В открывшемся окне ввести пароль от базы данных, выбрать файл с резервной копией, указать имя восстанавливаемой базы и нажать кнопку «Continue»;

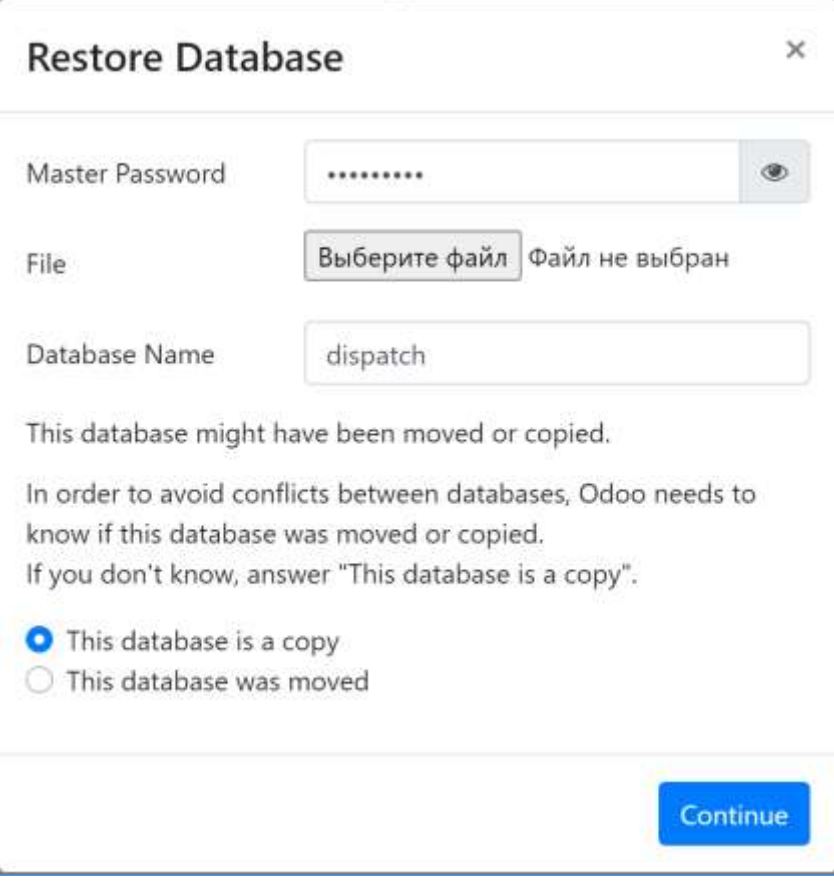

Рисунок 4. Параметры восстановления.

В результате выполненных действий база данных будет восстановлена.

## <span id="page-14-0"></span>**4 Информация необходимая для эксплуатации**

### <span id="page-14-1"></span>**4.1 Вход в систему**

Для того, чтобы выполнить вход в систему, пользователю необходимо:

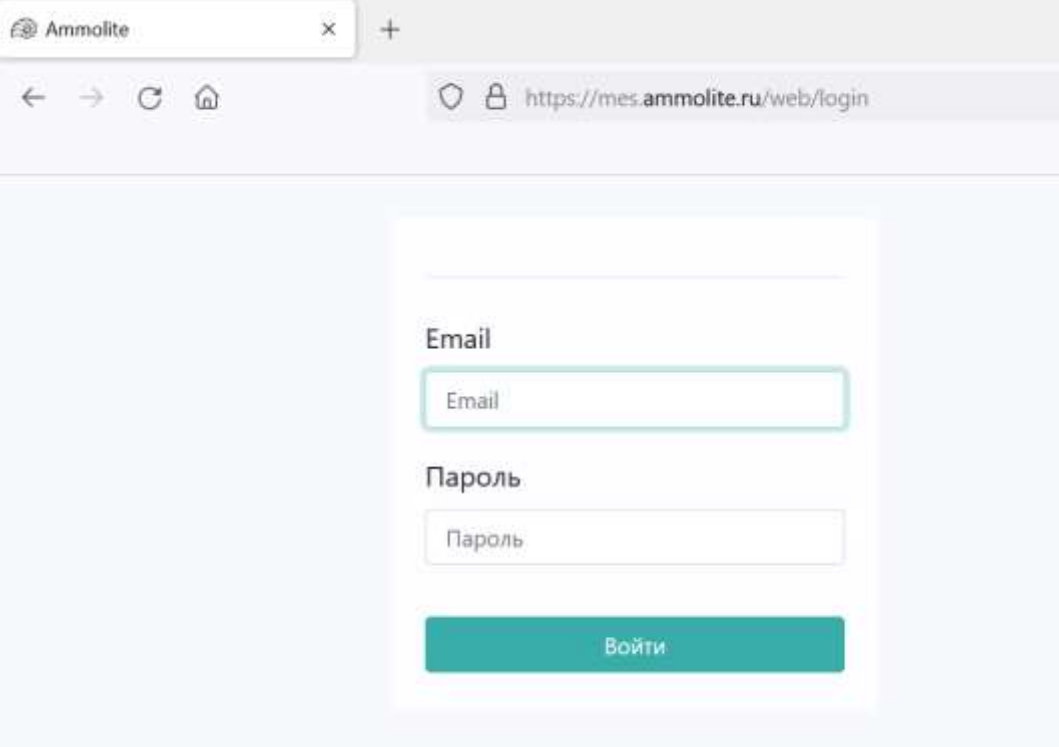

Рисунок 2. Страница входа.

- открыть браузер, соответствующий техническим требованиям системы;
- в адресной строке набрать адрес, по которому располагается система «Аммолит-Инфо»;
- указать в соответствующих полях логин и пароль пользователя;
- нажать кнопку «Войти».

Для выхода из системы необходимо нажать на кнопку «Пользователя» в правой верхней части страницы и выбрать пункт «Выйти».

| (D. Issanes - Annualis)                                                                           |                                        | $= 140$                                                                                                    |                                            |                                                                                                    |                                                                                                    |  | $-100$ $-0.00$                                    |                                                                               |
|---------------------------------------------------------------------------------------------------|----------------------------------------|----------------------------------------------------------------------------------------------------|--------------------------------------------|----------------------------------------------------------------------------------------------------|----------------------------------------------------------------------------------------------------|--|---------------------------------------------------|-------------------------------------------------------------------------------|
| C . B. Houston products in this in this self-out luminos, (pa-intentivity a-1).<br>亩<br>$+ - 0 =$ |                                        |                                                                                                    |                                            |                                                                                                    |                                                                                                    |  | 0.8                                               |                                                                               |
| MES                                                                                               |                                        |                                                                                                    | Super Province Securities Critics Assessed |                                                                                                    |                                                                                                    |  | <b>Bureau</b>                                     |                                                                               |
| Задания<br>Course, 14                                                                             |                                        |                                                                                                    |                                            | Balance.<br>: ВТруглюровка ● iPp@speem<br><b>Filmogu</b>                                                    |                                                                                                    |  | <b>Foldment coldistion</b><br>Параметри<br>factor |                                                                               |
|                                                                                                   |                                        |                                                                                                    |                                            |                                                                                                    |                                                                                                    |  |                                                   | T CIATAC<br>O.laminatore<br><b>DESAMARE</b><br>C Housewee<br>El Oraure<br>wen |
| 100                                                                                               | C 4170108                              | #1003.00 NSW AU 1000 Cranes weaponed a 1979.                                                                                                    | Отрыта.                                    | DOMEST THROUGH C.A.                                                                                         | THROUGHOUS STEVANS WATERFORM ARTISTS TO                                                                                                    |  |                                                   |                                                                               |
|                                                                                                   | C #ITON#<br>CI ATMYN<br>E : arrivolul. | (1910) - 6 новых страна 1000 Страна (1913) - 000 П<br><b>DEXITING CLINIC THERAIN C</b><br>(013-03-2) Channel Hoppmark a Toll of Children / Prime | Graphite:                                  | (000804) Telecond E.A.<br>PRINXE WORKER &<br><b>TARKINIPEE</b><br><b>JOSEPH Cassacer D.A.</b><br>Crayerist. | 14001020725; Litryiang: 03-1407.0000.0011.00-1<br>FRODUCED REGISTER REQUIRED FOR A RESISTANCE OF A<br>(4001) 0304448 8-April 100 1074 (417) 2011 00:1 |  |                                                   |                                                                               |
|                                                                                                   |                                        |                                                                                                    |                                            |                                                                                                    |                                                                                                    |  |                                                   |                                                                               |
|                                                                                                   |                                        |                                                                                                    |                                            |                                                                                                    |                                                                                                    |  | CI 4770002                                        |                                                                               |

Рисунок 3. Выход из системы.

## <span id="page-15-0"></span>**4.2 Интерфейс**

Средствами ввода информации Пользователем в Систему через клиентское веб-приложение является физическая клавиатура и манипулятор типа «мышь». Средствами вывода информации Пользователю, хранимой в базе данных Системы, являются экраны ПК, мобильные устройства (планшеты, смартфоны), информационные панели, через запущенное на них клиентское веб-приложения.

В Системе пользователь работает с системой страницы браузера. Информация на странице отображается в одном из 2-х режимов:

**Список**. Используется для навигации по приложению и открытию элемента объекта системы.

**Карточка**. Используется для создания, редактирования, просмотра конкретного элемента объекта системы.

Система имеет **Панель разделов**. Вызов Панели разделов производится с помощью функциональной кнопки, расположенной в верхнем левом углу. Состав панели разделов зависит от выбранной функциональности.

При переходе в раздел, в текущей странице открывается соответствующий объект системы, назначенный по умолчанию для данного раздела:

- − для раздела «MES» открывается объект «Задания» в режиме «Список»;
- − для раздела «Документы» открывается объект «Документы» в режиме «Список»;
- − для раздела «Настройки» открывается объект «Пользователи» в режиме «Список».

Каждый **Раздел системы** имеет **Панель навигации**, которая отображает его структуру. Для каждого Раздела системы и конфигурации устанавливается свой набор и порядок пунктов. Панель навигации расположена в верхней части страницы.

При нажатии на пункт Панели навигации открывается объект Системы или список, содержащий пункты меню.

Каждый объект Системы, за некоторым исключением, в режиме «Список» содержит Командную панель формы объекта:

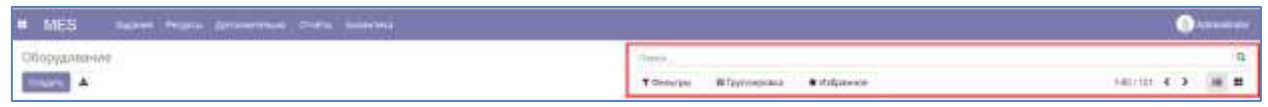

Рисунок 4. Командная панель формы объекта

Командная панель формы объекта содержит команды, непосредственно связанные с объектом, который отображается на странице. Команды отображаются на панели в виде кнопок и поля фильтра.

Существует несколько общих элементов и принципов взаимодействия пользователя с Системой, которые имеет каждая форма.

**Наименование объекта** отображается в верхней левой части формы, которые она отображает.

**Для открытия страницы с формой объекта** необходимо выбрать (нажатие левой кнопки мыши) наименование объекта на Панели навигации.

**Для навигации по элементам объекта** Системы используйте клавиатуру кнопки со стрелками («влево», «вправо», «вверх», «вниз»), кнопку «Tab» и (или) манипулятор типа «мышь».

**Открытие элемента** в режиме «Карточка» осуществляется кликом левой кнопки манипулятора типа «мышь» или нажатием кнопки «Enter».

**Редактирование элемента** объекта Системы, за некоторым исключением, производится всегда в режиме «Карточка».

Для взаимодействия с Системой, в зависимости от прав доступа, Пользователю доступны функциональные кнопки:

Действия с объектом и элементом объекта Системы осуществляется через функциональные кнопки Командной панели формы объекта:

- создать Кнопка «Создать» используется для создания нового элемента объекта;
- − Кнопка «Экспортировать всё» используется для экспорта информации из объекта во внешний файл;

− Кнопка «Поиск» используется для быстрого фильтра и поиска элемента (элементов) в объекте;

- † Действие<br>− Кнопка «Действие» отображается, когда в объекте выбран 1 и более элементов. Предназначена для выполнения действия над объектом исходя из выбранного пункта меню. Пункт меню кнопки «Действия», за некоторым исключением, содержит следующие пункты:
	- o Экспорт. Используется для экспорта информации из объекта во внешний фай
	- o Архивировать. Используется для помещения элементов в архив. Архивные элементы не доступны к выбору в других объектах Системы;
	- o Разархивировать. Используется для восстановления элемента объекта из архива;
	- o Удалить. Используется для удаления элемента объекта из Системы.

▼ Фильтры<br>Кнопка «Фильтр» используется для установки критериев отбора для поиска элементов по атрибутам, содержащимся в данном объекте.

− Кнопка «Группировка» используется для отображения элементов объекта сгруппированным по значениям, указанным в атрибутах объекта;

 $\bigstar$  Избранное

Кнопка «Избранное» используется для сохранения условий отбора, указанных в фильтре.

1-80 / 3476  $\bigcup$ − Отображает сколько из скольких элементов отображается на текущей странице. Кнопки используются для перемещения по страницам объекта: < - назад, > - вперед.

#### Править

− Кнопка «Правит» активна только в режиме «Карточка» и используется для доступа к редактированию данных у ранее созданного элемента.

− Кнопка «Сохранить» используется для сохранения изменения в элементе объекта при его редактировании или при создании.

− Кнопка «Отменить» используется для отмены внесенных, но не сохраненных изменений у элемента объекта.

Данная кнопка используется для вывода атрибутов объекта в режиме «Список».

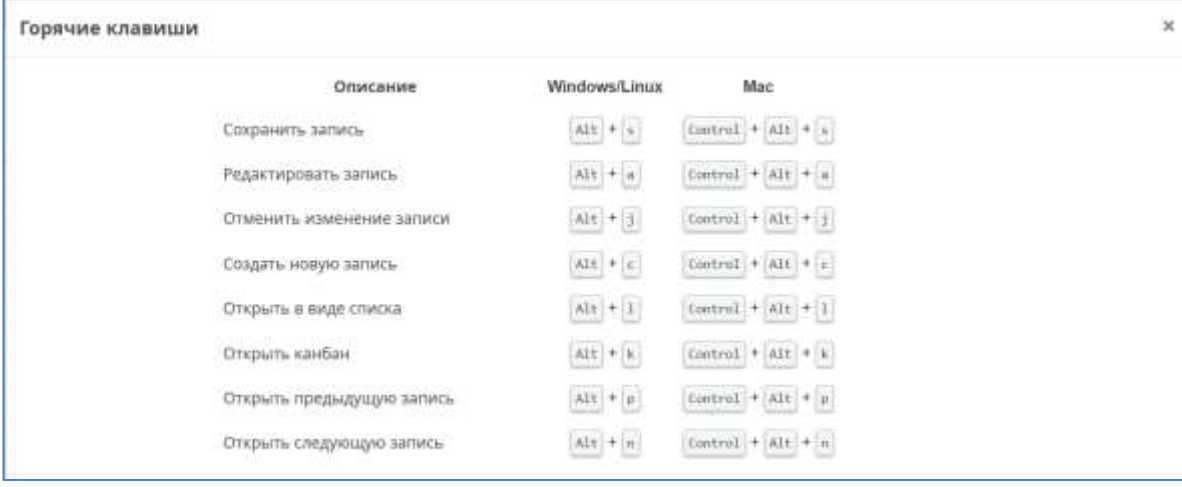

Горячие клавиши, используемые в Системе:

Рисунок 5. Горячие клавиши

Атрибуты элемента объекта Системы, которые являются обязательные для заполнения выделены цветом

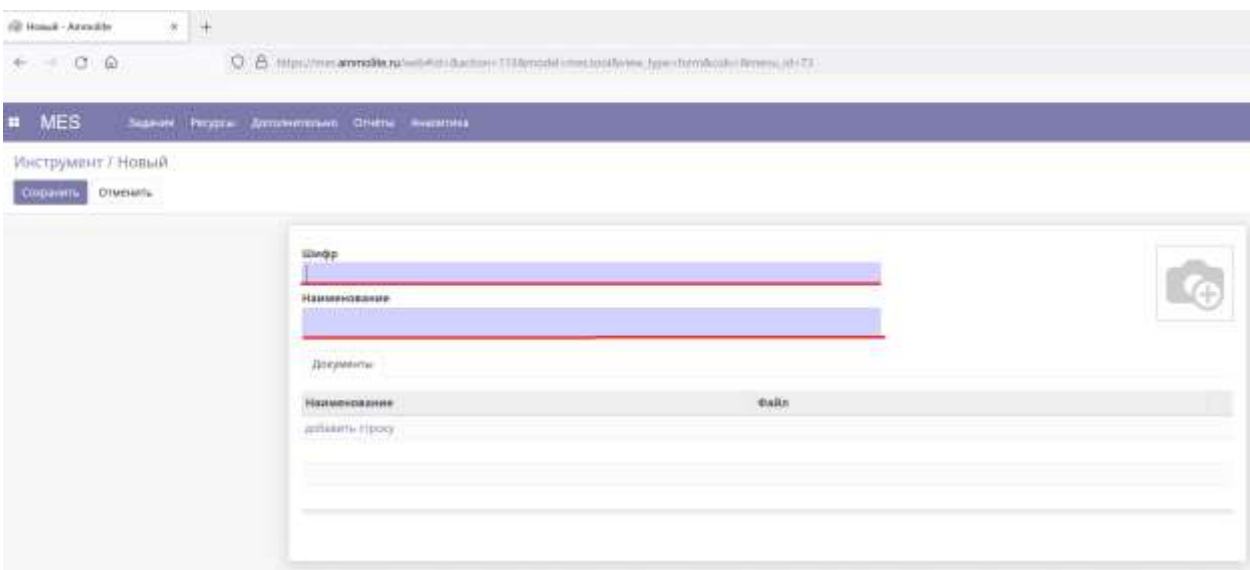

Рисунок 6. Атрибуты, обязательные для заполнения в карточке объекта «Инструмент» При сохранении элемента, у которого не заполнены обязательные атрибуты,

Система выдаст информационное сообщение, и данная запись не будет сохранена.

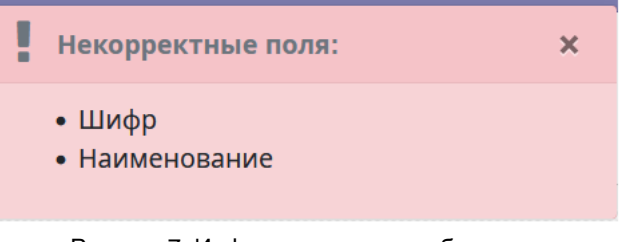

Рисунок 7. Информационное сообщение

## <span id="page-18-0"></span>**4.3 Типовые настройки**

#### **Примечание:**

- 1. Указанные настройки в данном разделе являются базовыми и могут быть изменены через функции настройки, реализованные в Системе;
- 2. Указанное разделение фонда времени на Категории времени, Виды затрат времени и Элементы может быть настроено с учетом специфики и потребности Заказчика.

#### **4.3.1 Централизованная библиотека управляющих программ.**

По умолчанию Система настроена для централизованного хранения эталонных управляющих программ для систем ЧПУ оборудования. Поддерживается версионность хранимых управляющих программ, экспорт управляющих программ в СЧПУ оборудования по локальной сети, импорт управляющих программ из СЧПУ в централизованное хранилище.

#### **4.3.2 Оперативный учет выполнения сменно-суточных задания.**

По умолчанию Система настроена для создания сменных заданий, выполняемых цеховым персоналам по технологической подготовке производства и производства продукции. Созданные сменные задания автоматически экспортируются на АРМ рабочего в программное приложение «Аммолит-Техно». Система в режиме реального времени отслеживать соблюдение установленных временных нормативов на выполнение каждого сменного задания. Соблюдение или превышение установленных временных нормативов выделяться цветом на основе размера использования установленного буфера опоздания. Так же Система позволяет фиксировать количество произведенной продукции в разрезе сменного задания, оборудования, работника с указанием количества годных и бракованных изделий.

### **4.3.3 Централизованное администрирование.**

По умолчанию Система настроена для централизованного управления и применения групповых правил настройки оборудования, подключенного к ПрЭВМ «Программный комплекс «Аммолит-Техно».

## **4.3.4 Учет планово-предупредительных работ и технического обслуживания оборудования.**

По умолчанию Система настроена для создания заданий по выполнению ППР и ТО оборудования.

### **4.3.5 Бизнес-аналитика.**

По умолчанию в системе настроены следующие отчеты:

- **1. Отчет «Общая эффективность оборудования».** Отчет отображает показатель ОЕЕ (Overall Equipment Effectiveness или общая эффективность оборудования) рассчитываемый по единице оборудования или группе оборудования за произвольный период времени с детализацией до составляющих коэффициентов «Доступность», «Производительность», «Качество».
- 2. **Использование фонда времени**. Отчет отражает эффективность использования оборудования по времени в разрезе 3-х Категорий времени с учетом или без учета графика работы оборудования на основе данных из ПрЭВМ «Аммолит-Техно». Информация в данном отчете отражается на круговой диаграмме, гистограмме и в табличном видах.
- 3. **Отчет «Структура фонда времени: Производство»**. Отражает информацию о составе Категории времени «Производство» в разрезе «Видов затрат» или в разрезе Элементов «Видов затрат» за указанный интервал времени. Информация в данном отчете отражается в виде круговой диаграммы, гистограммы и в табличном видах.
- 4. **Отчет «Структура фонда времени: Подготовка»**. Отражает информацию о составе Категории времени «Подготовка» в разрезе «Видов затрат» или в разрезе Элементов «Видов затрат» за указанный интервал времени. Информация в данном отчете отражается в виде круговой диаграммы, гистограммы и в табличном видах.
- 5. **Отчет «Структура фонда времени: Потери»**. Отражает информацию о составе Категории времени «Поетери» в разрезе «Видов затрат» или в разрезе Элементов «Видов затрат» за указанный интервал времени. Информация в данном отчете отражается в виде круговой диаграммы, гистограммы и в табличном видах.
- 6. **Отчет «Управляющие программы»**. Отражает информацию о выполняемых УП на станке за указанный интервал времени, с указанием количества её запусков, чистого времени работы оборудования по УП, среднего времени работы, общего времени работы УП.
- 7. **Отчет «Сменные задания»**. Отражает информацию по сменным заданиям. В зависимости от фильтров, указываемых пользователем и НСИ, отчет отражает информацию о зданиях:
	- a. находящихся в работе с указанием цветом соблюдения установленных временных норм
	- b. Фактически изготовленных изделий в сопоставлении с плановым значением

При этом Система поддерживает группировку информацию по атрибутам сменного задания: номер сменного задания, оборудование, оператор, технологическая операция и др.

### **4.3.6 Межсистемная интеграция.**

По умолчанию Система настроена для межсистемной интеграции только с ПрЭВМ «Аммолит-Техно».

#### <span id="page-20-0"></span>**4.4 Рекомендуемые технические характеристики**

Установка программы для ЭВМ «Программный комплекс «Аммолит-Инфо» должна производиться на серверное оборудование, отвечающее следующим рекомендованным требованиям:

- 1. Операционная система: Debian 11.5 и выше;
- 2. В случае наличия внутрисетевого межсетевого экрана и/или внутрисетевой политики безопасности к виртуальным машинам должен быть разрешён доступ к портам по необходимости;
- 3. На сервере должен быть предусмотрен способ создания резервных копий виртуальной машины на отдельное хранилище. Должна быть создана полная копия виртуальной машины с дальнейшим сохранением дифференцированных резервных копий;
- 4. Процессор:
	- 4.1. при подключении до 20 рабочих центров от 4 ядер не ниже 2,3ГГц;
	- 4.2. при подключении от 21 до 50 рабочих центров от 6 ядер не ниже 2,3ГГц;
	- 4.3. при подключении от 51 до 100 рабочих центров от 10 ядер не ниже 2,3ГГц;
	- 4.4. при подключении свыше 100 рабочих центров от 16 ядер не ниже 2,3ГГц;
- 5. Оперативная память:
	- 5.1. при подключении до 20 рабочих центров от 16 Гб;
	- 5.2. при подключении от 21 до 50 рабочих центров от 24 Гб;
	- 5.3. при подключении от 51 до 100 рабочих центров от 32 Гб;
	- 5.4. при подключении свыше 100 рабочих центров 48 Гб.
- 6. Система хранения:
	- 6.1. при подключении до 20 рабочих центров от 120 Гб SSD;
	- 6.2. при подключении от 21 до 50 рабочих центров от 200 Гб SSD;
	- 6.3. при подключении от 51 до 100 рабочих центров от 360 Гб SSD;
	- 6.4. при подключении свыше 100 рабочих центров от 500 Гб SSD.
- 7. Быстродействие системы хранения: средняя скорость случайной записи (блоки по 4 кБ) не менее 20 МБ/с;
- 8. Docker 20.10.21 и выше.
- 9. Персональные компьютеры пользователей должны отвечать следующим требованиям:
	- 9.1. тип установленного процессора по характеристикам не ниже Intel Celeron N3350;
	- 9.2. объем оперативной памяти не менее 4 ГБ;
	- 9.3. графический процессор не ниже Intel HD Graphics;
	- 9.4. портов Ethernet 10/100/1000 Mbit/s не менее одного;
	- 9.5. разрешение экрана не ниже 1920х1080;
	- 9.6. в Web-браузере должно быть разрешено выполнение JavaScript кода;
	- 9.7. поддержка Google Chrome или Google Chromium.

## <span id="page-22-0"></span>**Заключение**

Система поставляется с функциональностью, только прямо указанной в настоящем документе. Безотказная и стабильная работа Системы гарантируется только при соблюдении Пользователем технических требований, указанных в разделе [4.4](#page-20-0) [«Рекомендуемые технические характеристики»](#page-20-0).

При необходимости Система может быть адаптирована и доработана под специфику и требования Конечного пользователя. Доработка Системы под требования Конечного пользователя, включая её адаптацию под специфику бизнеспроцессов и технологическое оборудование, может быть выполнена, как самим Конечным пользователем, так и сторонней организацией, если в рамках заключенного лицензионного (сублицензионного) договора с Конечным пользователем, последнему, Лицензиаром переданы права на доработку Системы.